# «УТВЕРЖДАЮ»

330

# НАЧАЛЬНИК 32 ГНИИИ МО РФ

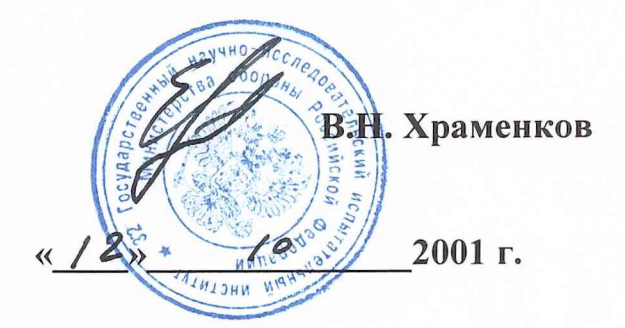

# **ИНСТРУКЦИЯ**

**Тестеры/анализаторы кабельные серии DSP (DSP-2000, DSP-4000, DSP-4100) в комплекте с адаптерами DSP-FTK, DSP-FTA410S, DSP-FTA430S, DSP-FTA440S фирмы «FLUKE Corporation», США» Методика поверки.**

Москва. 2001 г

# СОДЕРЖАНИЕ

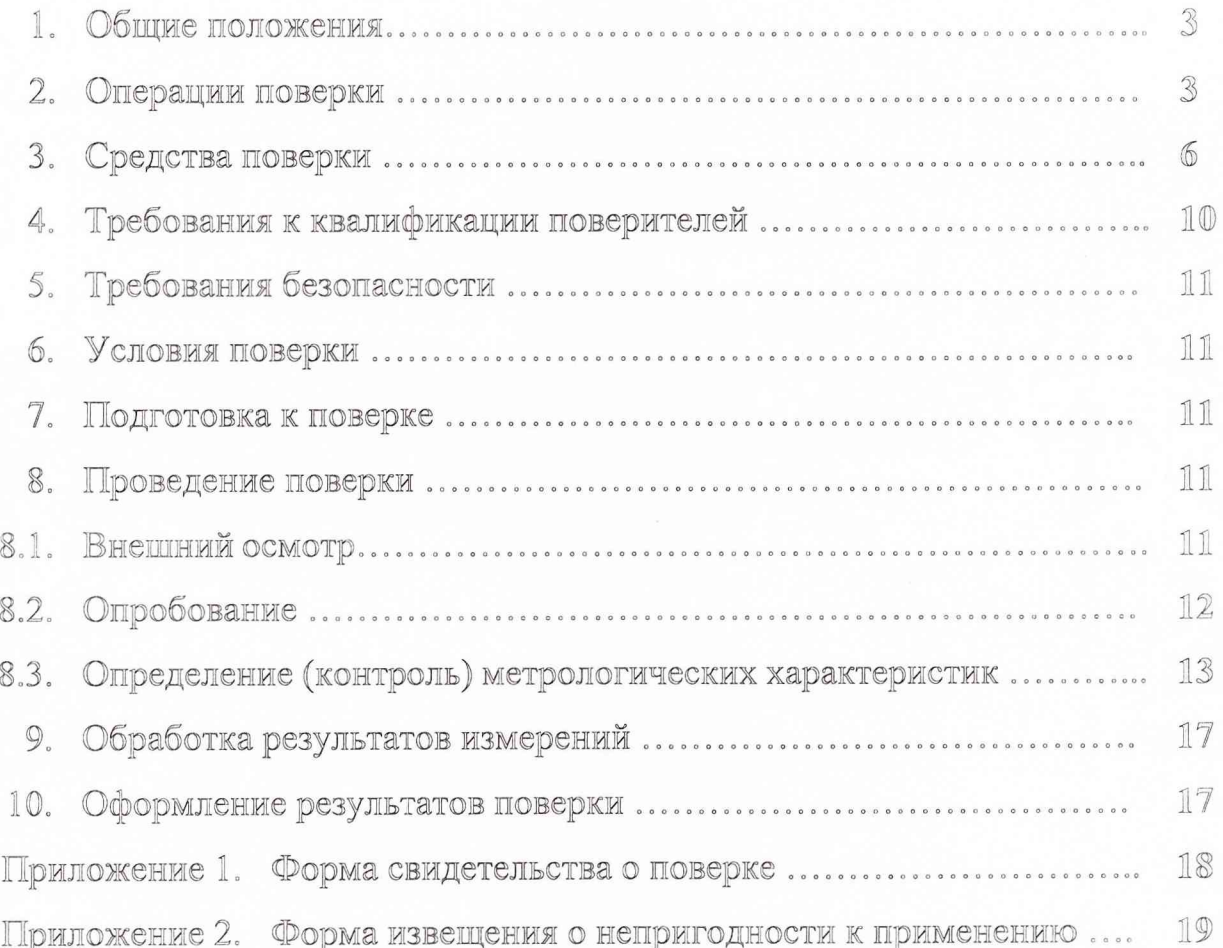

# 1. ОБЩИЕ ПОЛОЖЕНИЯ

1.1. Настоящая методика поверки распространяется на кабельный тестер/ анализатор серии DSP (DSP-2000, DSP-4000, DSP-4100) производства фирмы FLUKE Corporation и устанавливает объем работ при проведении первичной и периодической их поверки.

1.2. Первичная поверка кабельных тестер/ анализаторов серии DSP производится при выпуске их из производства и после ремонта.

1.3. Периодическая поверка кабельных тестеров/ анализаторов серии DSP, находящихся в эксплуатации, производится 1 раз в год, а находящихся на хранении - 1 раз в три года.

1.4. Настоящая методика разработана в соответствии с требованиями правил по метрологии Госстандарта ПР 50.2.006 "ГСИ. Порядок проведения поверки средств измерений".

## 2. ОПЕРАЦИИ ПОВЕРКИ

Перечень наименований операций, проводимых при поверке кабельных тестеров/ анализаторов серии DSP, приведен в таблице1.

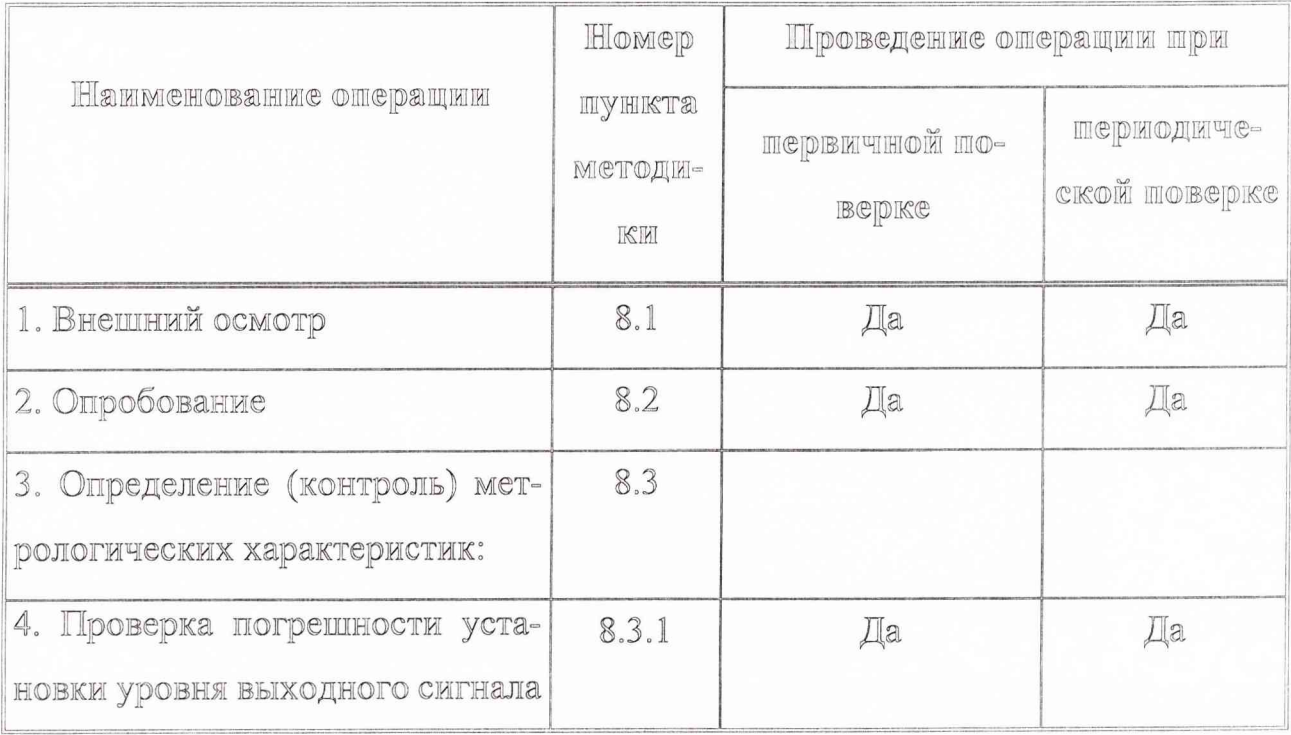

#### Таблица 1 - Операции поверки

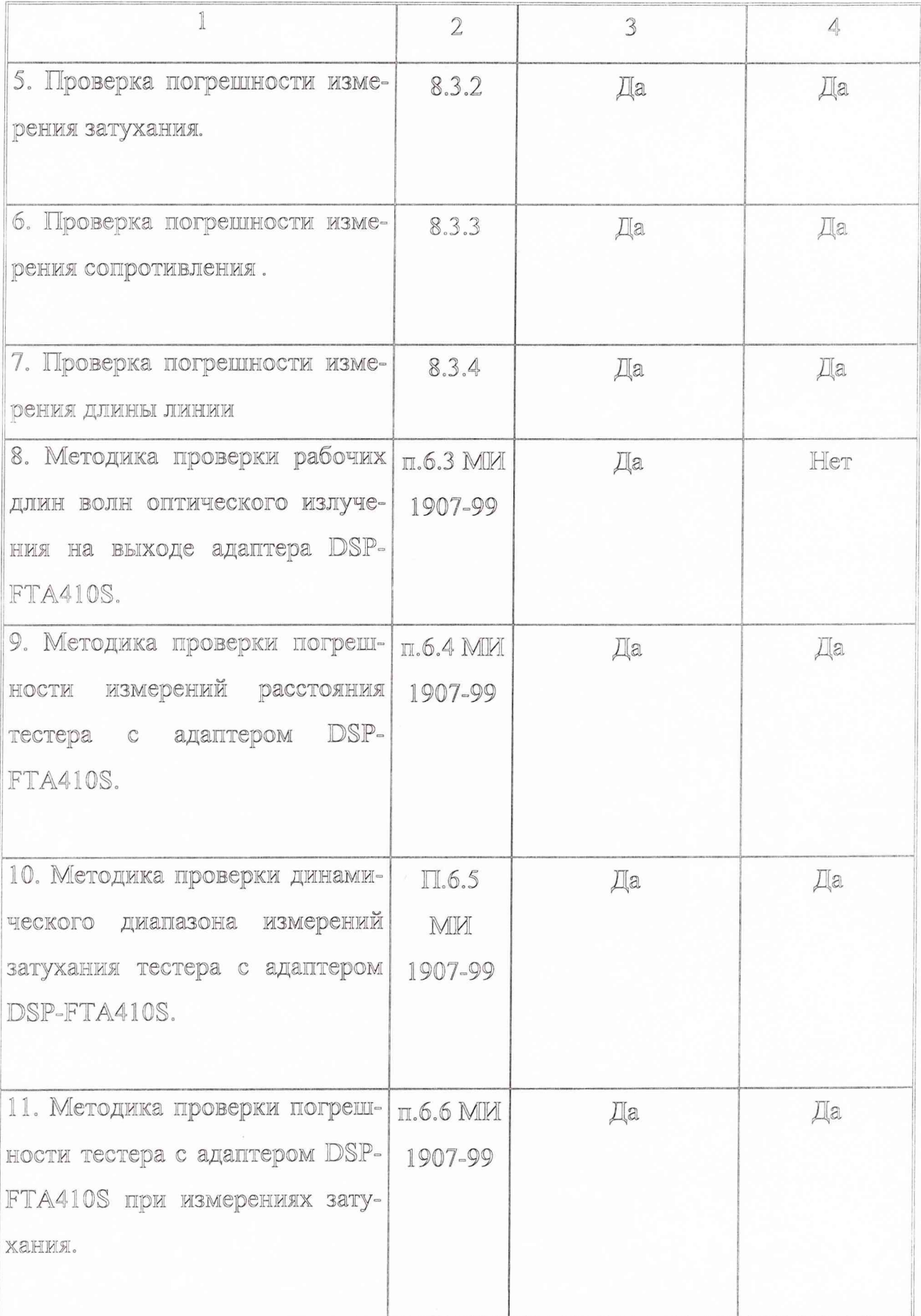

 $\Box \bigoplus_{i=1}^n \Box_i$ 

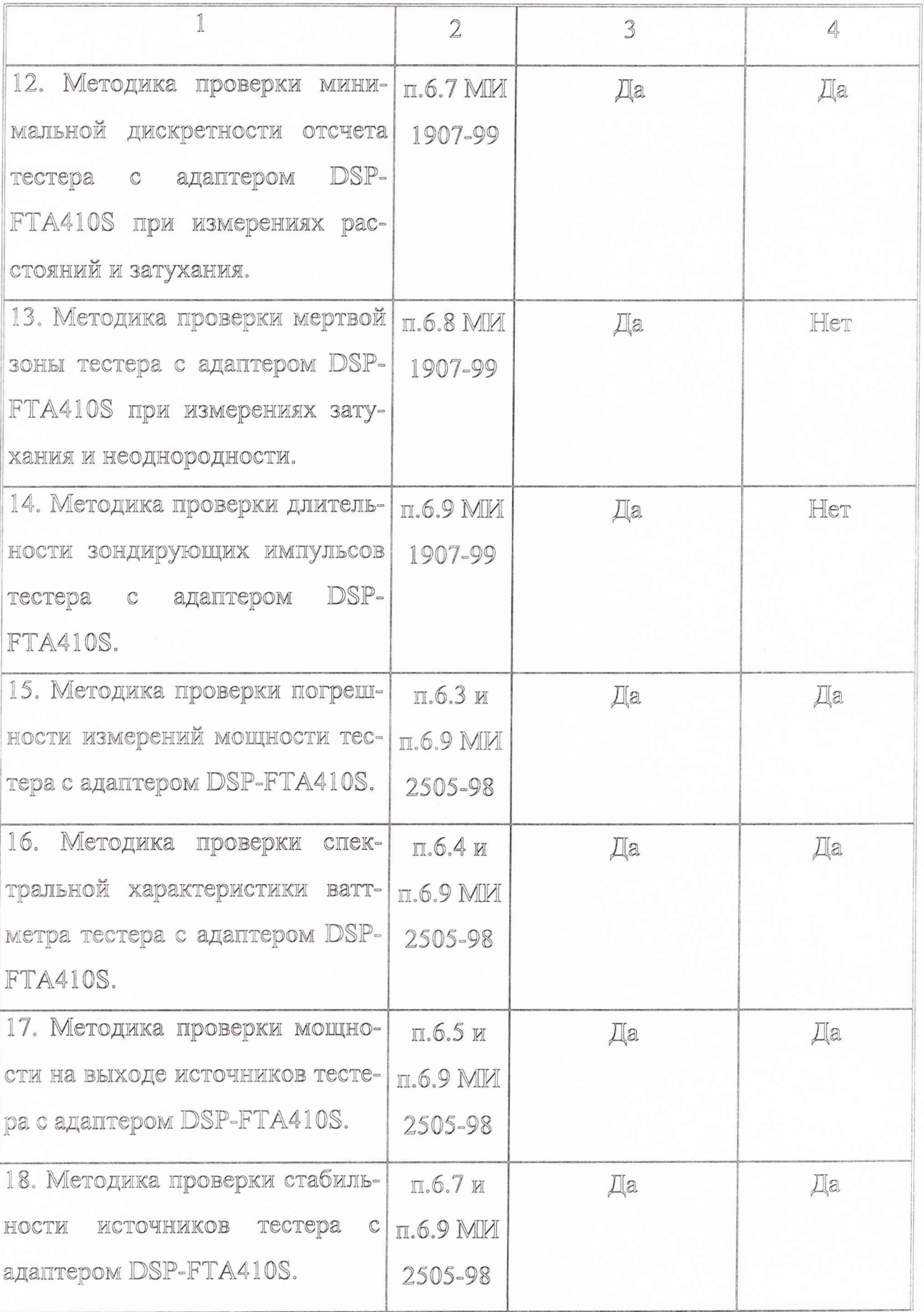

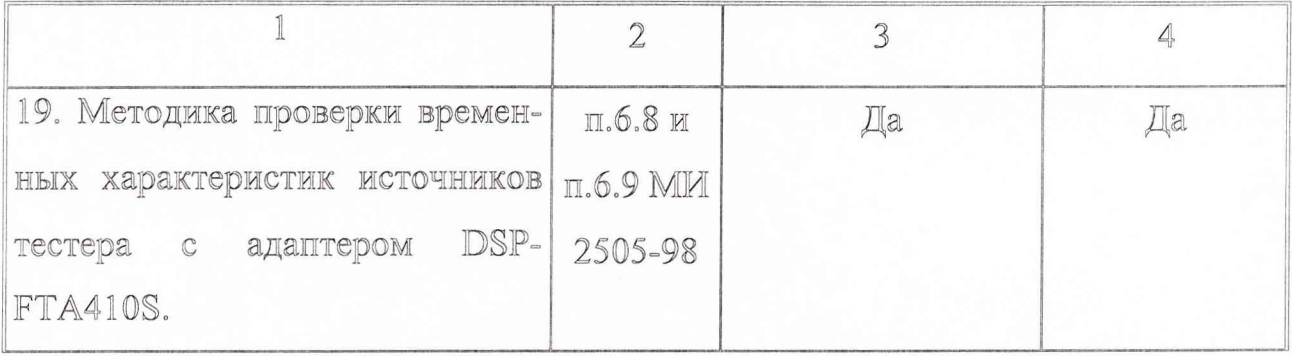

# 3. Средства поверки

3.1 Рекомендуемые средства поверки приведены в таблице 2. Вместо указанных в таблице 2 средств поверки допускается применять другие аналогичные средства поверки, обеспечивающие определение метрологических характеристик с требуемой точностью.

3.2 Все средства поверки должны быть исправны, применяемые при поверке средства измерений поверены и иметь свидетельства о поверке или оттиск поверительного клейма на приборе или в технической документации.

Таблица 2 - Перечень средств поверки

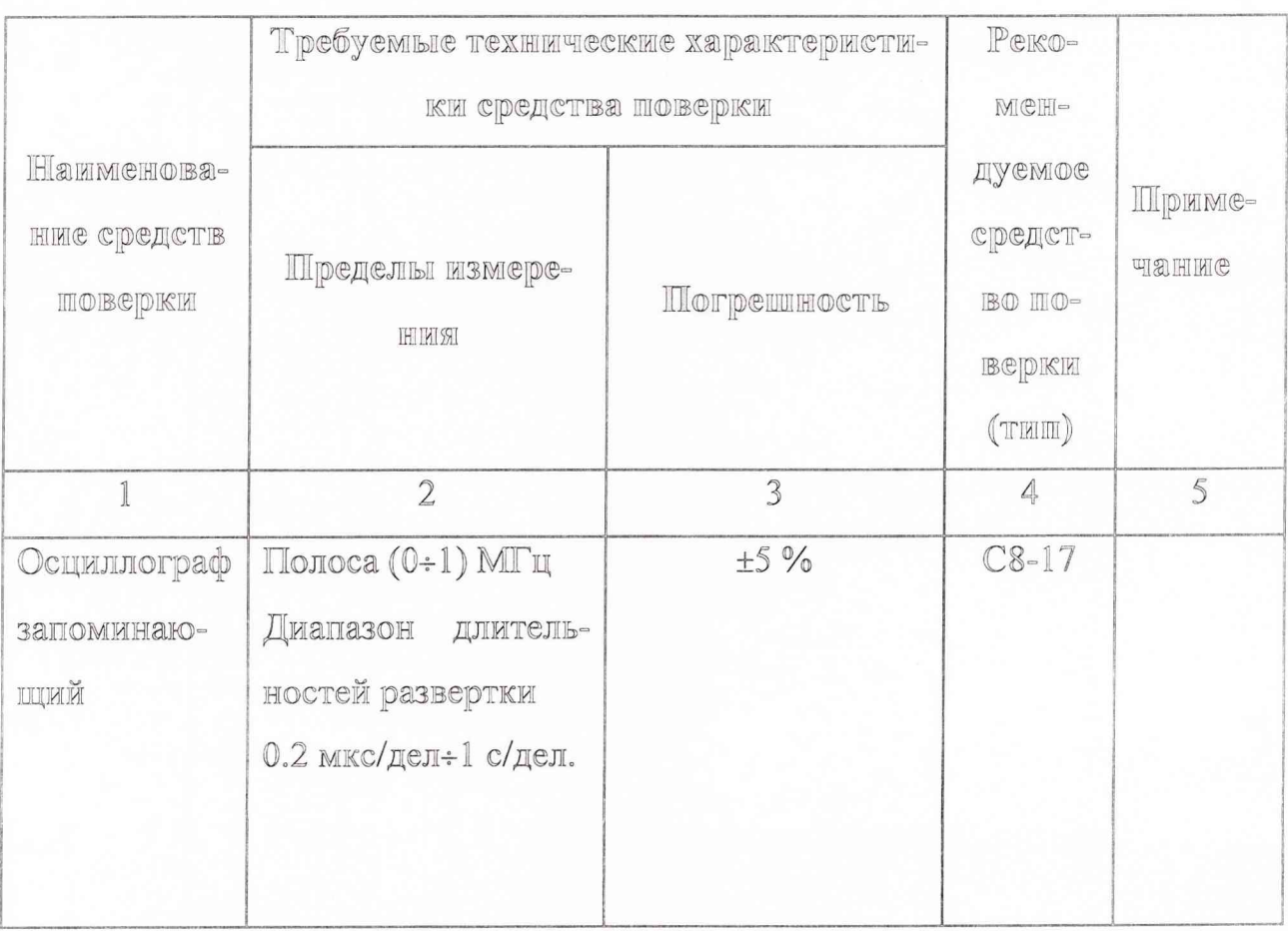

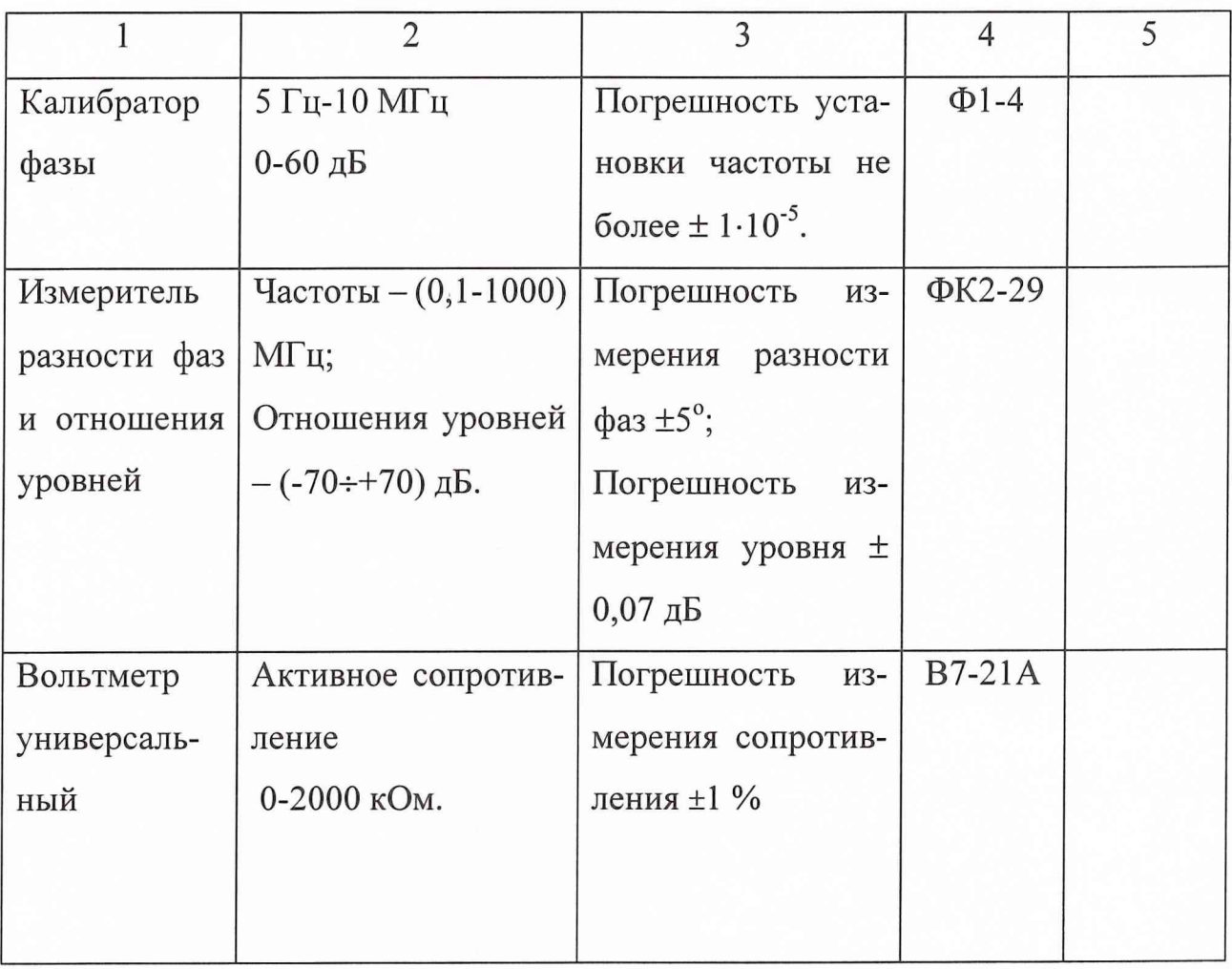

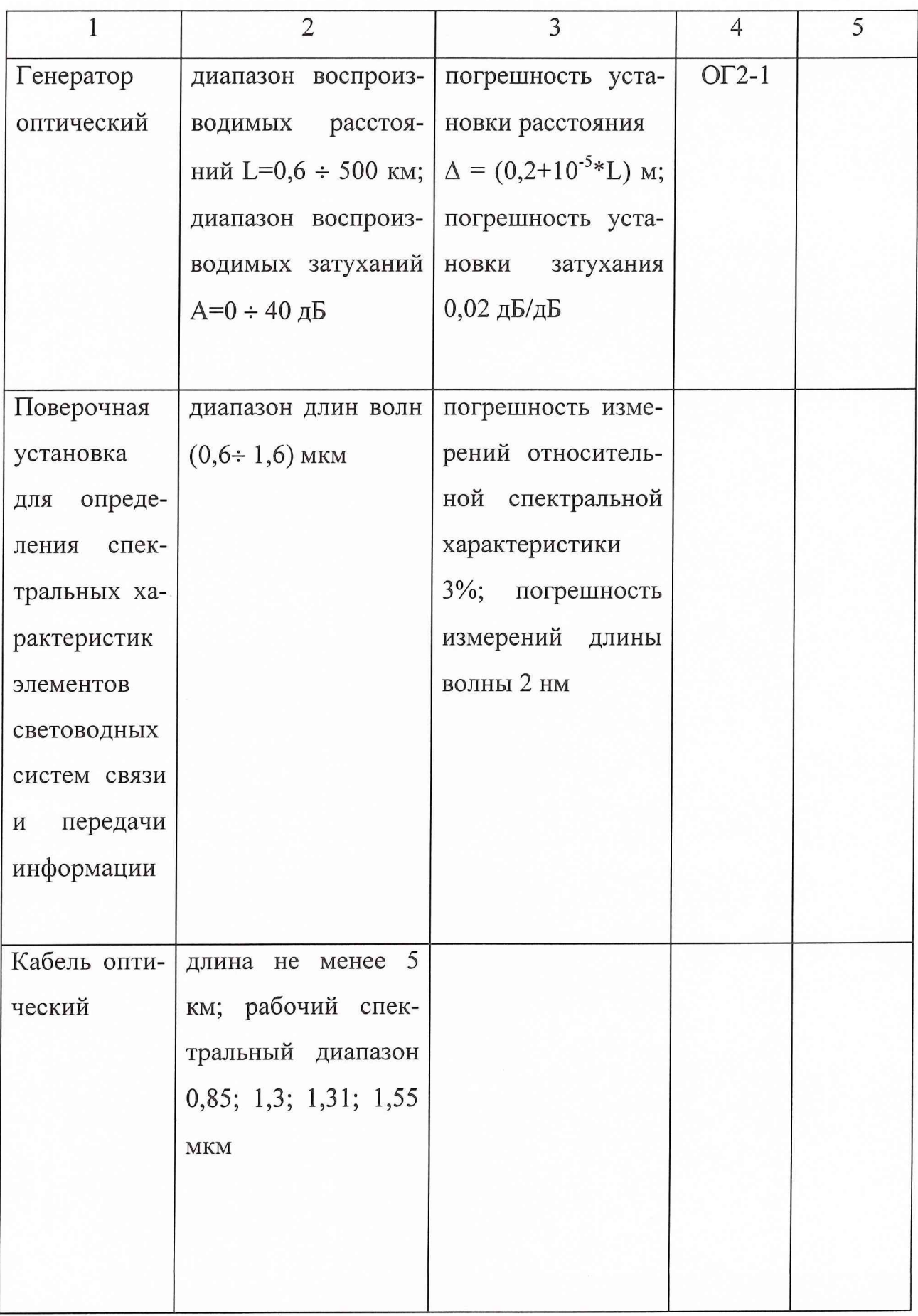

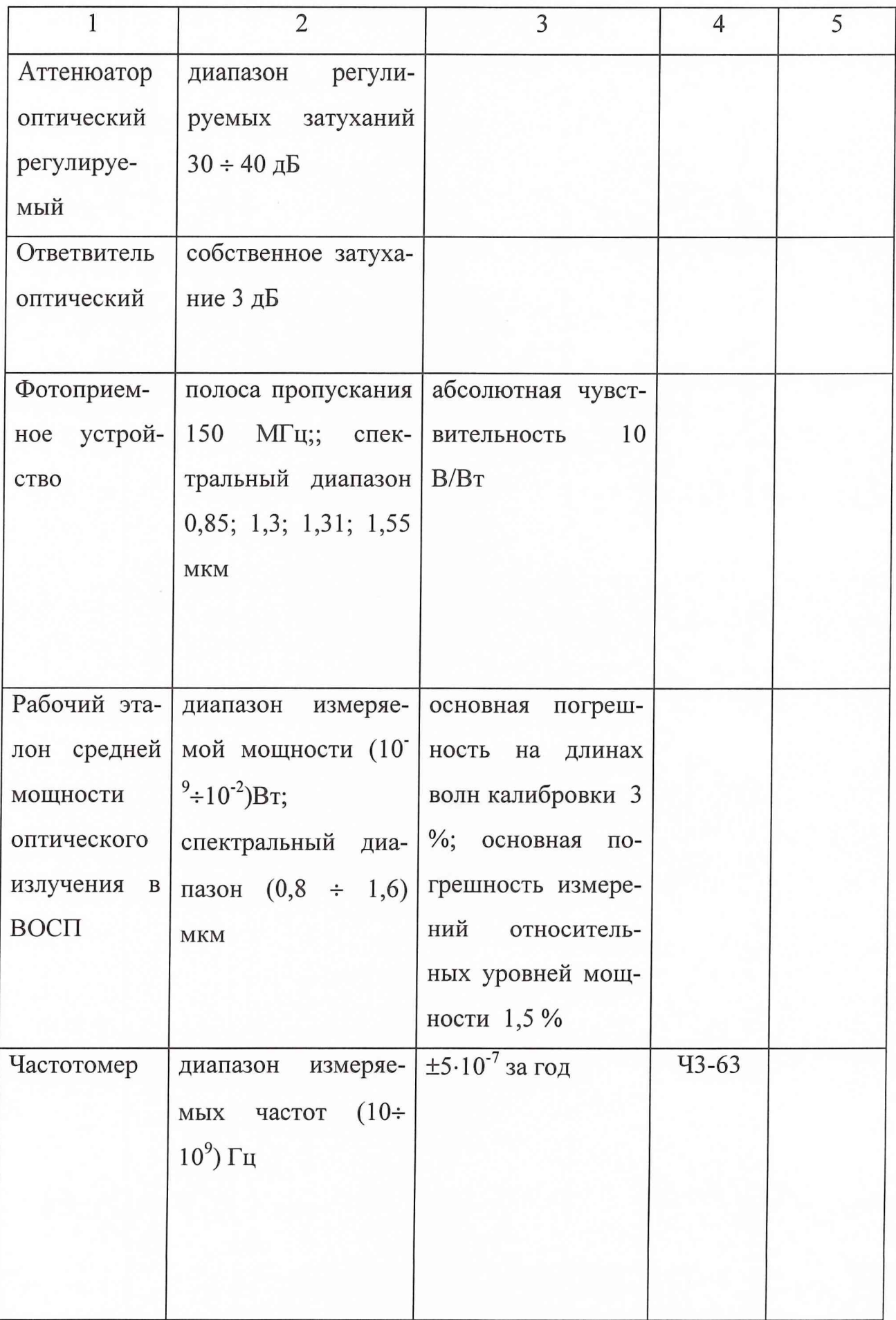

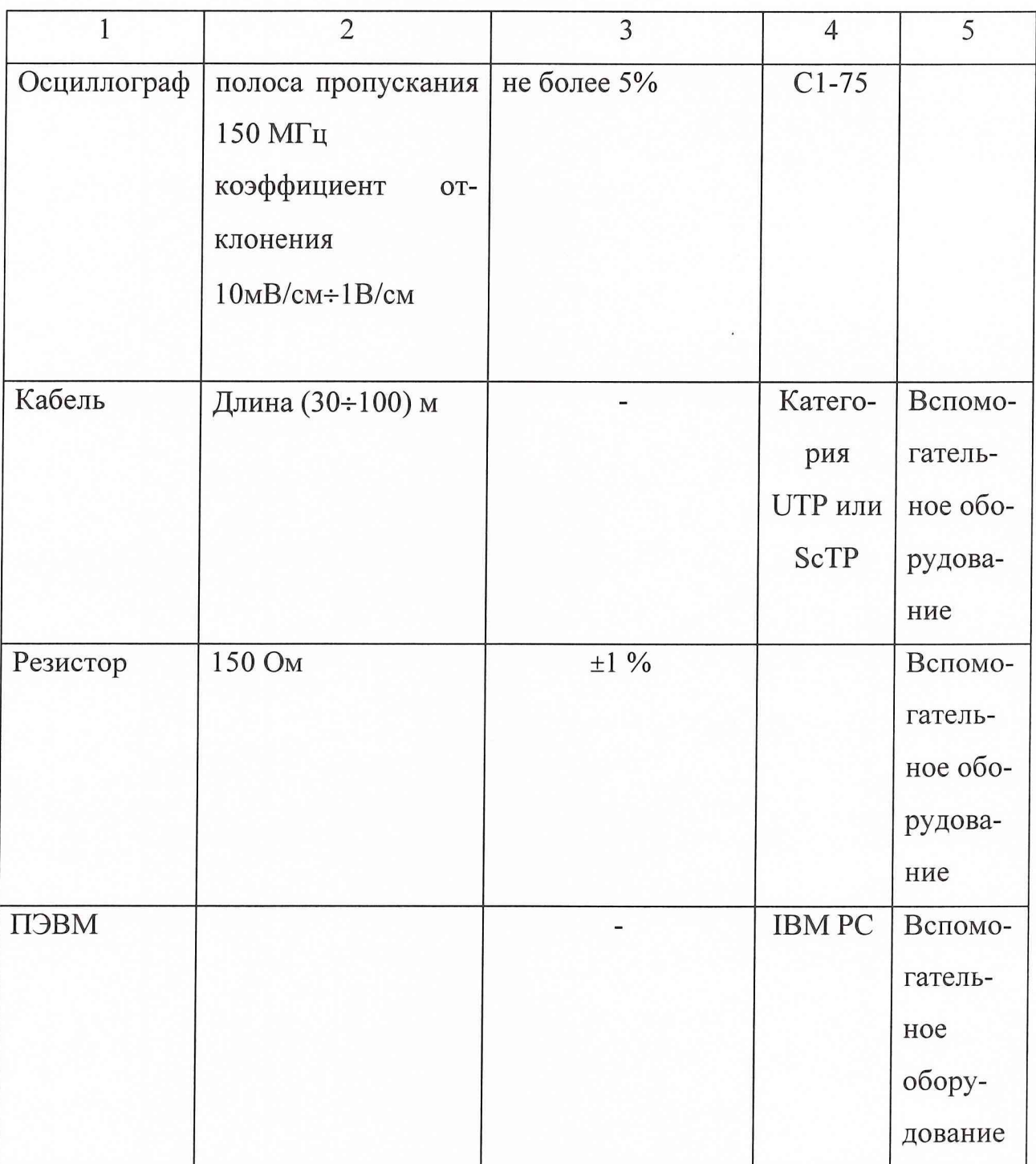

# 4. ТРЕБОВАНИЯ К КВАЛИФИКАЦИИ ПОВЕРИТЕЛЕЙ

4Л. Поверка должна осуществляться лицами, аттестованными в качестве поверителей в порядке, установленном в ПР 50.2.012-94.

4.2. К выполнению работ при первичной поверке допускаются лица, имеющие квалификационную группу по технике безопасности не ниже III для электроустановок напряжением до 1000 В.

#### 5. ТРЕБОВАНИЯ БЕЗОПАСНОСТИ

При проведении поверки должны быть соблюдены все требования безопасности в соответствии с ГОСТ 12.3.019-80.

#### 6. УСЛОВИЯ ПОВЕРКИ

6.1. Первичная и периодическая поверка кабельных тестер/анализаторов серии DSP проводится в условиях, обеспечивающих выполнения всех операций поверки по настоящей методике.

#### 7. ПОДГОТОВКА К ПОВЕРКЕ

7.1. Подготовьте к работе средства измерений, необходимые для проведения поверки в соответствии с разделами технических описаний на соответствующие средства измерений.

7.2. Подключите штеккер адаптера/зарядного устройства до щелчка.

### 8. ПРОВЕДЕНИЕ ПОВЕРКИ

8.1 ВНЕШНИЙ ОСМОТР.

При проведении внешнего осмотра проверяется:

- сохранность пломб;
- чистота и исправность разъемов и гнезд;
- 0 наличие предохранителей;
- п отсутствие механических повреждений корпуса и ослабления элементов конструкции;
- сохранность механических органов управления и четкость фиксации их положения.

Приборы, имеющие дефекты (механические повреждения), бракуют и направляют в ремонт.

8.2 ОПРОБОВАНИЕ

8.2.1 Перед включением тестера установите аккумуляторы в батарейный отсек в батарейный отсек тестера, подключите адаптер/зарядное устройство к тестеру и включите адаптер/зарядное устройство в сеть электропитания и произведите зарядку аккумуляторов в течение 3 часов. Во время зарядки можно проводить работу с тестером.

8.2.2. Включите тестер, установив круговой переключатель в положение "Single test". Проверьте правильность функционирования клавиш в системе меню в соответствии с таблицей 8.1.

Таблица 8.1.

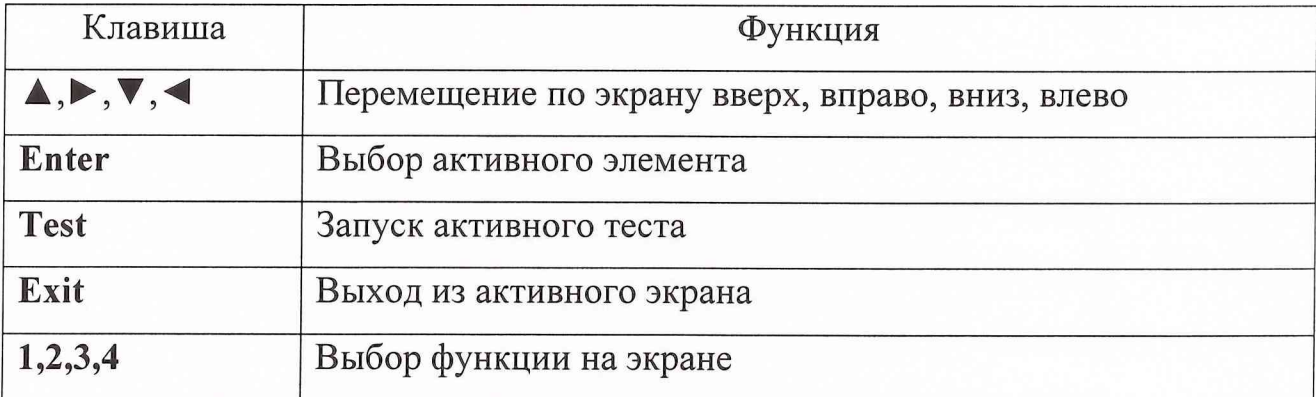

8.2.3. Поверните круговой переключатель в положение "SPECIAL FUNCTION". Выберите при помощи клавиши  $\nabla$  режим "Self Test" и нажмите клавишу "Enter". Проследите за отсутствием сообщений об ошибках во время проведения самотестирования.

8.2.4. Убедитесь в возможности изменения значения номинальной скорости распространения. Выберите меню "Determine Cable NVP" при помощи клавиши V. Нажмите клавишу "Enter". При помощи клавиш **△**, V убедитесь в возможности изменения в диапазоне 50÷99,9%.

8.2.5. Если по результатам выполнения пп.8.1., 8.2. получены отрицательные результаты, свидетельствующие о невозможности выполнения тестером своих функций, он признается непригодным и на него выдается извещение о непригодности.

8.3. ОПРЕДЕЛЕНИЕ (КОНТРОЛЬ) МЕТРОЛОГИЧЕСКИХ ХАРАКТЕРИСТИК.

8.3.1. Определение уровня выходного сигнала

8.3.1.1. Определение уровня выходного сигнала проводится при следующих номинальных значениях:  $-30,-20,-10$  и -0 дБ. При помощи программного обеспечения кабельного тестер/ анализатора серии DSP установите стандарт проверки "TSB-67".

8.3.1.2. Соберите схему согласно рис.8.1.

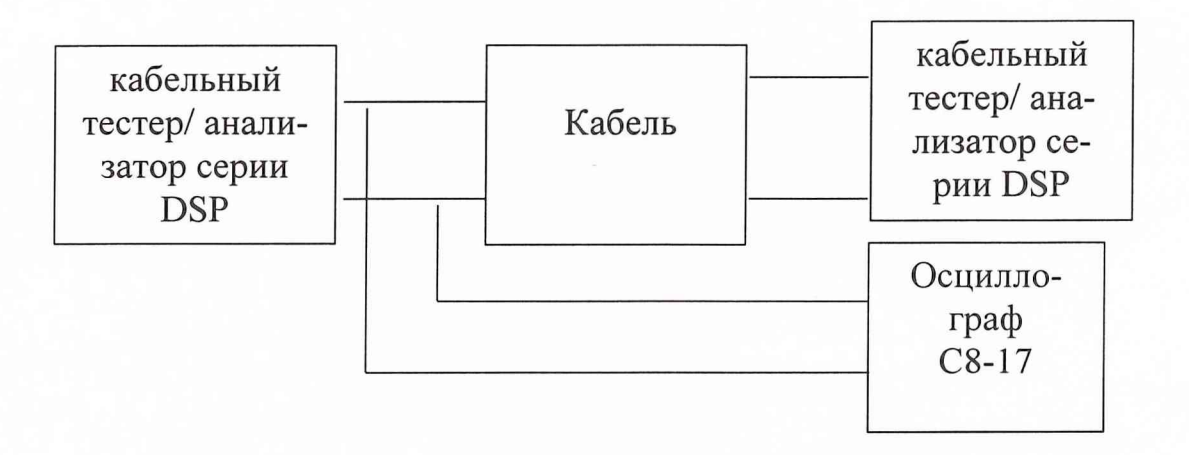

Рис. 8.1.

8.3.1.2. Установите на осциллографе длительность развертки 0,1 мс/дел, амплитуду 0,01 В/дел для уровня -30 дБ, 0.1 В для уровня -20 и -10 дБ, 0.2 В для уровня 0 дБ.

8.3.1.3. Включите приборы, после прохождения самотестирования установите режимы одиночного тестирования и измерения затухания в линии. Включите режим измерений.

8.3.1.4. Убедитесь в индикации результатов измерений затухания. Измерьте амплитуду измерительного сигнала при помощи осциллографа.

8.3.1.5. Вычислите величину уровня сигнала в дБ по формуле:

$$
A=20^* \cdot \lg(U_x \cdot 0.707) , \qquad (1)
$$

где  $U_x$  - амплитуда измерительного сигнала, В.

8.3.1.6. Результаты испытаний считаются удовлетворительными, если разности значений установленных уровней сигналов и рассчитанных по формуле (1) не превышают величину  $\pm 1$  дБ.

*8.3.2. Методика проверки погрешности измерения затухания*

8.3.2.1. Соберите схему согласно рис. 8.2.

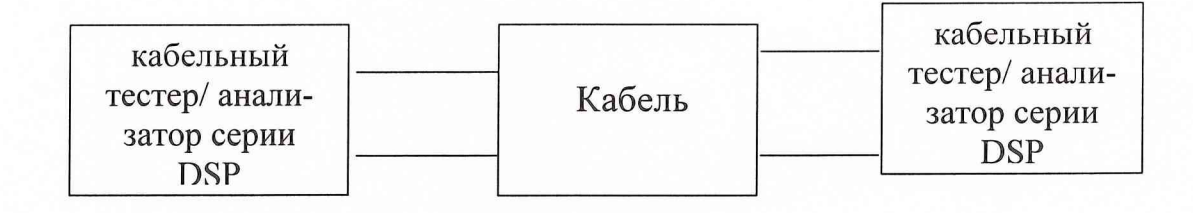

Рис.8.2.

8.3.2.2. При помощи программного обеспечения кабельного тестер/ анализатора серии DSP установите стандарт проверки "TSB-67", частоту - 2 МГц. 8.3.2.3. Соберите схему согласно рис. 8.2. Установите частоту сигнала 2

МГц и проведите измерения затухания в кабеле А1.

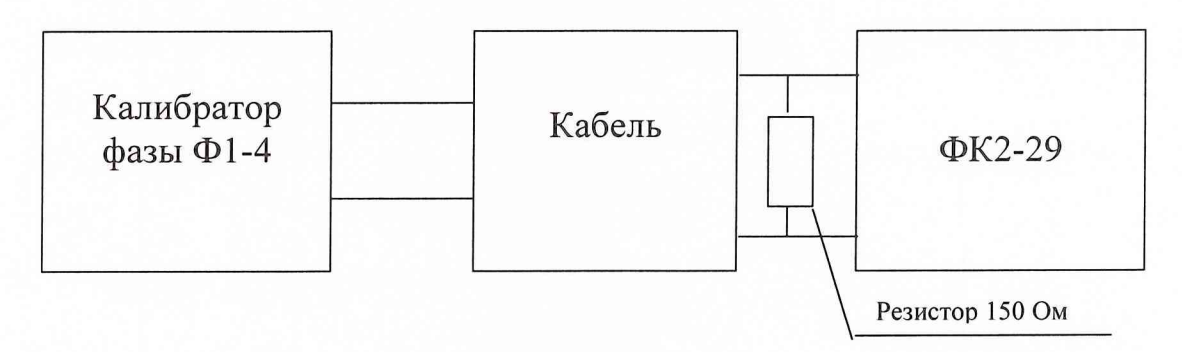

Рис.8.3.

8.3.2.4. Установите на калибраторе фазы частоту 1 МГц, уровень выходного сигнала -10 дБ. Исключите кабель из схемы, соединив калибратор фазы и измеритель отношения уровней ФК2-29 напрямую. Считайте показания ФК2-29 А2. Подключите кабель и считайте показания измерителя ФК2-29 АЗ. Вычислите разность А=АЗ-А2. Вычислите разность ДА=А-А1.

8.3.2.5. Результаты испытаний считаются положительными, если разность  $\Delta A$  не превышает величины  $\pm 1.0$  дБ.

*8.3.3. Методика проверки погрешности измерения сопротивления*

8.3.3.1. Соберите схему согласно рис. 8.4.

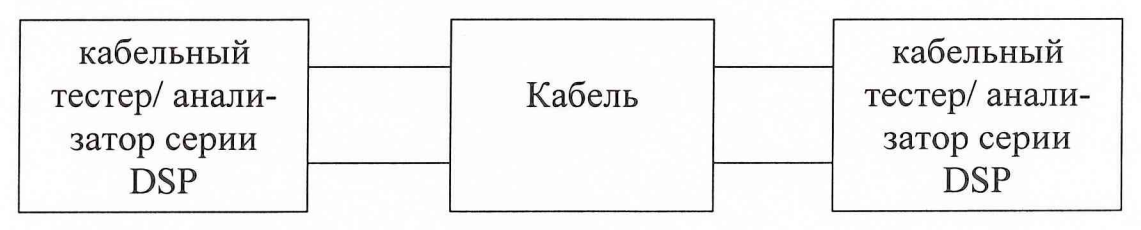

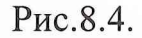

8.3.3.2. При помощи программного обеспечения кабельного тестер/ анализатора серии DSP установите стандарт проверки "категория 5 TIA".

8.3.3.3. Установите последовательно режим одиночных измерений, режим измерения сопротивления. Проведите измерение сопротивления кабеля. После установки режима измерений считайте показания измерителя R1, Ом.

8.3.3.4. Отсоедините кабель из схемы рис.8.4. и соберите схему согласно рис. 8.5.

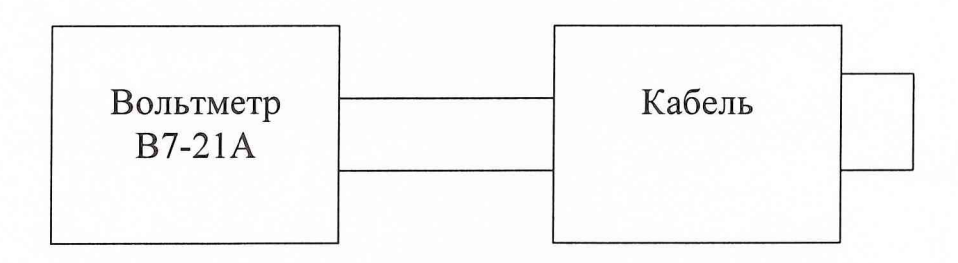

#### Рис.8.5.

8.3.3.5. Установите на вольтметре В7-21А режим измерения сопротивления, предел - 0,2 кОм. Измерьте сопротивление кабеля R2.

8.3.3.6. Вычислите разность  $\Delta R = R2-R1$ . Результаты испытаний считаются удовлетворительными, если разность AR измерений вольтметра В7-21А и кабельного тестер/ анализатора серии DSP не превышает величину  $±5±5·R1/100$ , O<sub>M</sub>.

*8.3.4. Методика проверки погрешности измерения длины линии* 8.3.4.1. Соберите схему согласно рис 8.6.

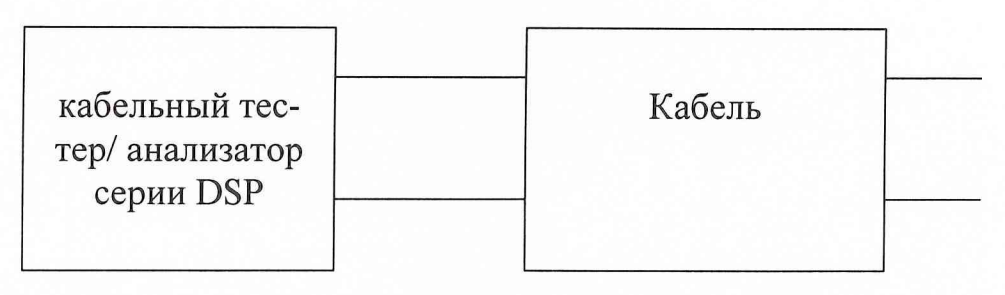

Рис.8.6.

8.3.4.2. Установите с помощью программного обеспечения стандарт проверки категория 5 TIA. Установите кабельный тестер/ анализатор серии DSP в режим "TDR" и проведите измерения длины линии. Считайте показания измерителя L1.

8.3.4.3. Соберите схему согласно рис. 8.7.

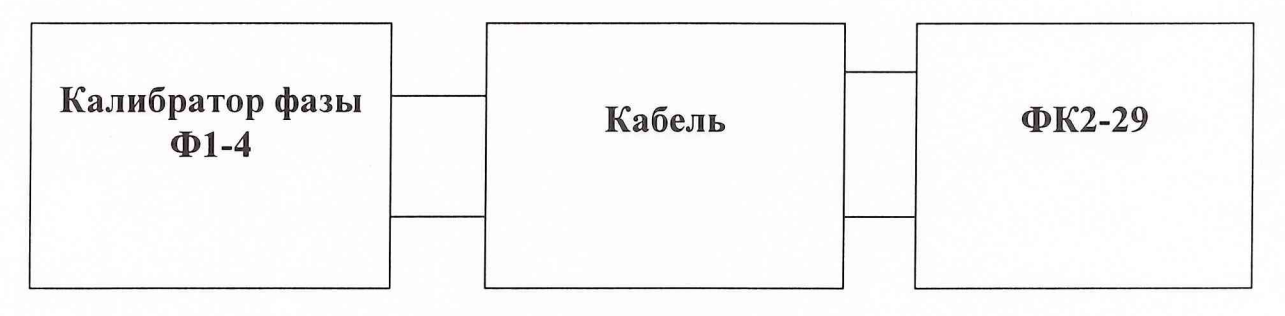

### Рис.8.7.

8.3.4.4. Установите на калибраторе фазы частоту сигнала 5 МГц, уровень выходного сигнала в двух каналах по  $-10$  дБ, угол фазового сдвига  $0^{\circ}$ .

8.3.4.5. Проведите измерение фазового сдвига, вносимого кабелем. Для этого считайте показания измерителя угла фазового сдвига ФК2-29 ф1, затем исключите кабель из тракта, соединив выход калибратора фазы Ф1-4 и вход измерителя разности фаз и отношения уровней сигналов ФК2-29 и считайте показания измерителя угла фазового сдвига ФК2-29 ф2. Вычислите разность  $Δφ = φ2-φ1$ .

8.3.4.6. Вычислите длину кабеля L2, м по формуле:

$$
L2=1,67\cdot\Delta\phi.
$$

8.3.4.7. Вычислите разность AL=L2-L1.

8.3.4.8. Результаты поверки считаются удовлетворительными, если вычисленное согласно п.8.3.4.7. значение  $\Delta L$  не превышает  $\pm 0.3 \pm 2 \cdot L$ 1/100 м.

### 9. ОБРАБОТКА РЕЗУЛЬТАТОВ ИЗМЕРЕНИИ

Обработка результатов измерений должна соответствовать МИ 2188-92.

### 10. ОФОРМЛЕНИЕ РЕЗУЛЬТАТОВ ПОВЕРКИ

10.1. При положительных результатах поверки на кабельный тестер/анализатор серии DSP (DSP-2000,DSP-4000, DSP-4100) выдается свидетельство установленной формы (Приложение 1).

На оборотной стороне свидетельства записываются результаты поверки. Форма протоколов поверки приведена в Приложении 2.

10.2. Результаты и дата поверки записываются в формуляр и удостоверяются печатью.

10.3. В случае отрицательных результатов поверки выдается извещение о непригодности к применению с указанием причин (Приложение 4) и его эксплуатация запрещается до проведения повторной поверки после ремонта или восстановления.

При этом аннулируется предыдущее свидетельство и вносится соответствующая запись в формуляр.

Заместитель начальника 24 отдела

32 ГНИИИ МО РФ

С.И. Донченко

Начальник лаборатории 24 отдела

32 ГНИИИ МО РФ

И.Ю. Блинов

Младший научный сотрудник 24 отдела

#### 32 ГНИИИ МО РФ

А.В.Устинов

ПРИЛОЖЕНИЕ 1

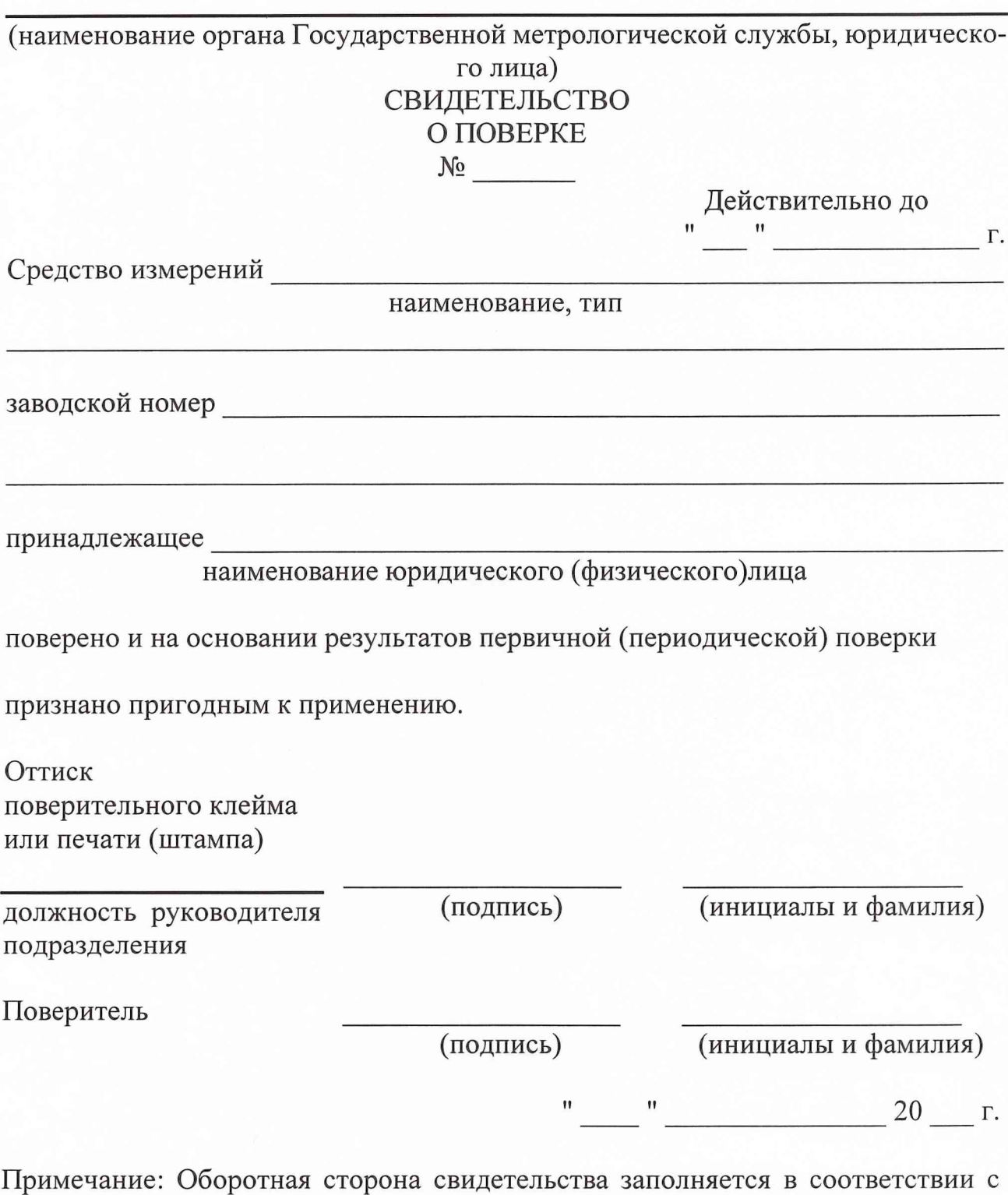

нормативным документом по поверке средств измерений.

 $-18-$ 

## ПРИЛОЖЕНИЕ 2

(наименование органа Государственной метрологической службы, юридического лица)

## **ИЗВЕЩЕНИЕ**

о непригодности к применению

 $N_{\Omega}$ 

Средство измерений Паименование, тип

заводской номер и поставки по поставки и поставки и по поставки и поставки и по поставки и поставки и по

принадлежащее

наименование юридического (физического)лица

поверено и на основании результатов поверки признано непригодным к применению в сферах метрологического обеспечения обороны и безопасности страны

Причина непригодности по последните причина на пригодности

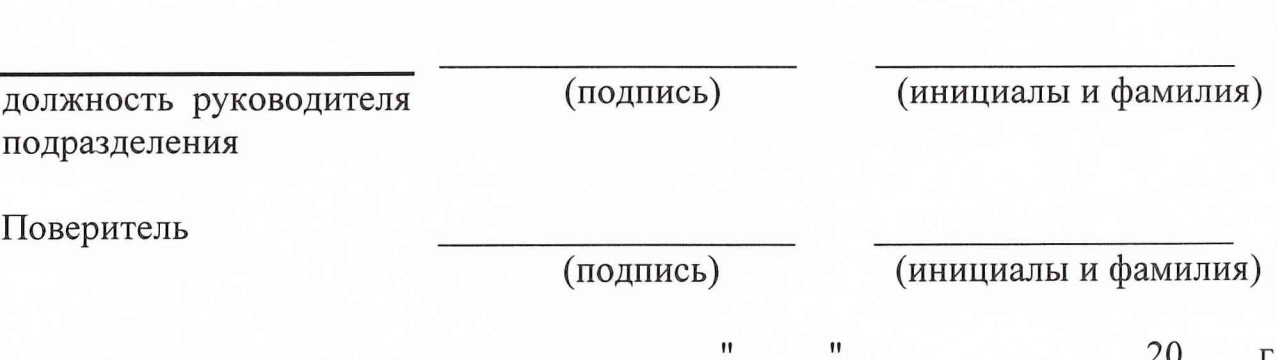